## Victoria University English

## News with a VUE

### Shawna Lavis & Carla Bardella

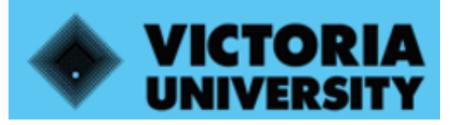

#### THE NEW WAY TO DO UNI

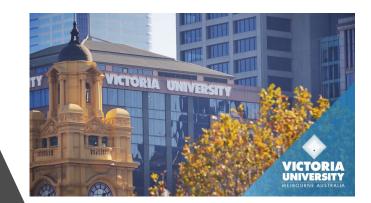

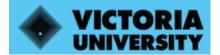

## Our Project

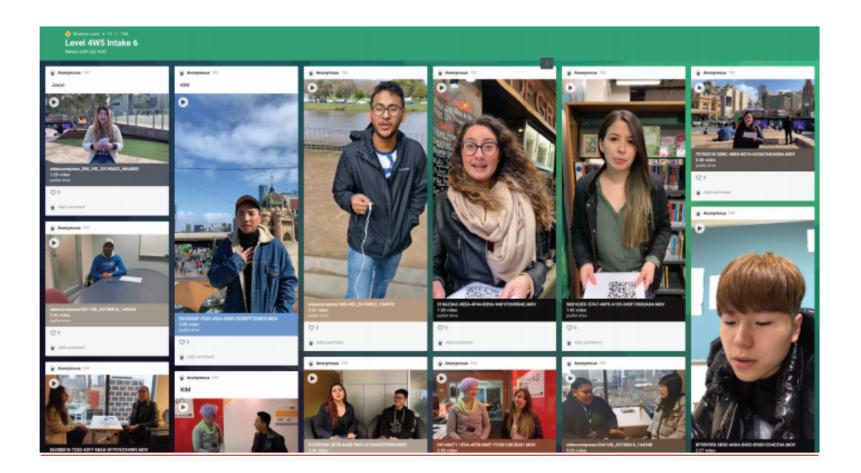

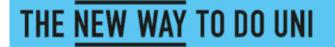

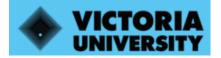

## Our Project Aims

- 1. to raise awareness of suprasegmental pronunciation features using news stories
- 2. to develop suprasegmental pronunciation features through production of news stories & the use of technology
- 3. to improve student confidence in communicating

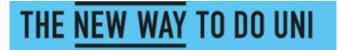

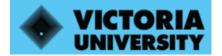

## Teaching Context

#### **VUE:** General English and English for Academic Purposes

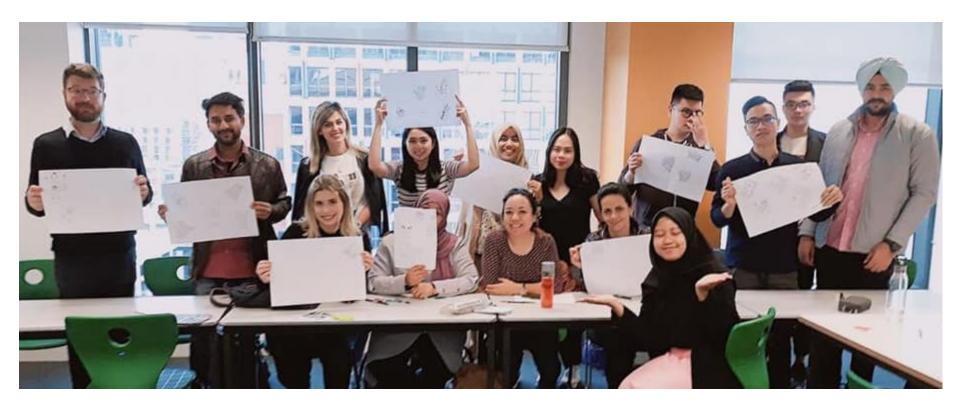

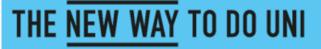

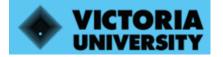

## News with a VUE

#### **Cycle 1: Voluntary extra-curricular lunchtime class**

- Interviewed for participants
- Selected 10 students
- Ran the program over 8 weeks (2 lunchtime classes)

## Cycle 2: Speaking component of Upper-Intermediate course curriculum

• Team-taught over 1 day

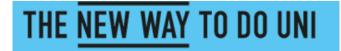

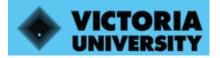

## Part A : Aim and Lesson Format

Aim: to build awareness of suprasegmental features through analysis of news stories (chunking/ syllable and word stress/ question intonation)

- Sourcing the Stories:
- Grabaword
- Library Acquisitions (Clickview)

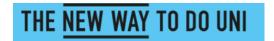

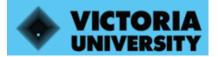

## Clickview: Clickview.com.au

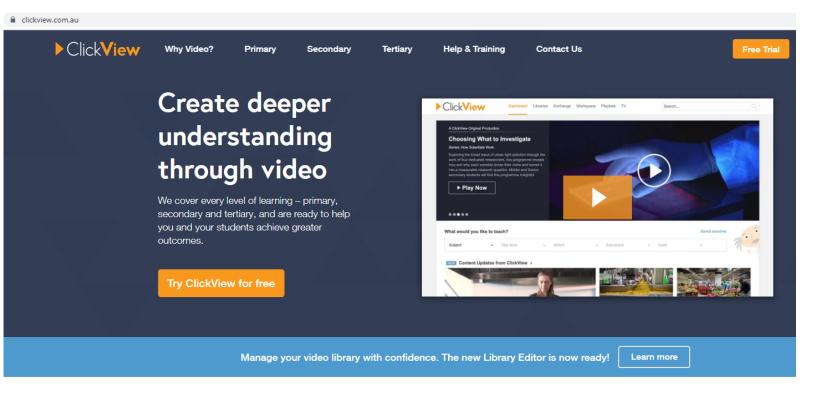

#### Relevant, educational content at your fingertips

We produce new videos here in Australia and curate the world's best educational content for all year levels.

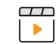

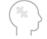

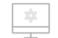

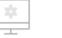

Relevant Video Content

Active Learning

Simple Setup

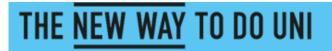

|                                              | Searching: Library sea                                                                                                    |                                    |                                                                                                    |  |  |  |  |  |  |
|----------------------------------------------|----------------------------------------------------------------------------------------------------|------------------------------------|----------------------------------------------------------------------------------------------------|--|--|--|--|--|--|
| MELBOURNE AUSTRALIA                          | <ul> <li>All resources</li> <li>Keyword -</li> </ul>                                                                                                    | Books & e-books J<br>news with vue | Iournal articles  Search Create Alert ?                                                                                                    |  |  |  |  |  |  |
|                                              | Basic Search Advan                                                                                                    | ced Search Search History          | Citation Resolver                                                                                                    |  |  |  |  |  |  |
| Detailed Record                              | <ul> <li>Result</li> </ul>                                                                                                    | List Refine Search 41              | of 806 ►                                                                                                    |  |  |  |  |  |  |
| I View Catalogue/Place<br>Hold               | Nev                                                                                                    | vs with VUE.                       | th VUE.                                                                                                    |  |  |  |  |  |  |
|                                              | Langua                                                                                                    | ge: English                        |                                                                                                    |  |  |  |  |  |  |
| Holdings Information                         | Physical       6 streaming video files (approximately 264 min.): sound, colour.         Description:       6 streaming video files (approximately 264 min.): sound, colour. |                                    |                                                                                                    |  |  |  |  |  |  |
| Location: Electronic Do<br>Call No.: No Call |                                                                                                    | tion Type: Video                   | Video                                                                                                    |  |  |  |  |  |  |
| Number                                       | Docume                                                                                                    | ent Type: Videorecording           |                                                                                                    |  |  |  |  |  |  |
| Status: AVAILABLE                            | Subject                                                                                                    | Terms: Television broa             |                                                                                                    |  |  |  |  |  |  |
| More Copies                                  | Content                                                                                                    | Notes: ABC news Vic                | toria. 14/08/2017 The Drum. 02/04/2018 The Project. 13/05/2015 SBS World News. 28/03/2018 Seven News. 16/07/15 The Project. 26/6/19.                 |  |  |  |  |  |  |
| L                                            | Perform                                                                                                    | er Note: Presenters: Ta            | mara Oudyn (ABC news Victoria), Julia Baird, Ellen Fanning (The Drum), Waleed Aly, Peter Helliar, Gorgi Coghlan, Tommy Little (The Project), Michael |  |  |  |  |  |  |

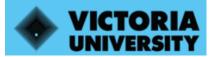

## Part A : Aim and Lesson Format

**News Stories:** 

- Suitability
- Good/bad models

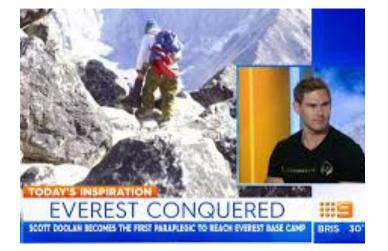

### Lesson Format:

- 1. Introductory Awareness Building Session
- 2. News Story
- 3. Applying Knowledge and Consolidation of Skills

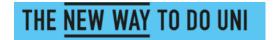

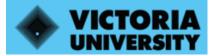

## Part A: Changes from Cycle 1 to Cycle 2

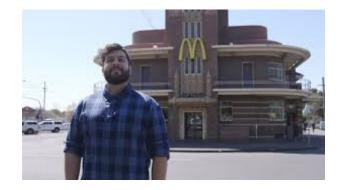

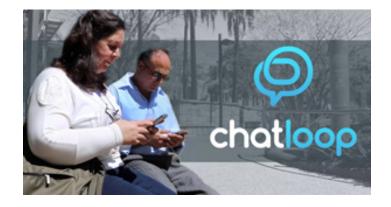

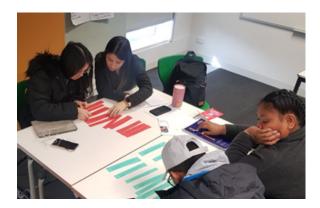

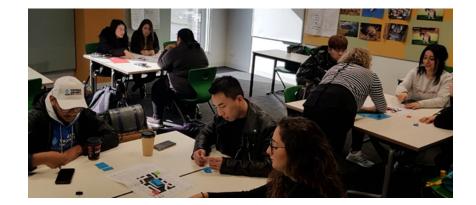

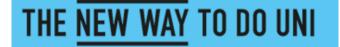

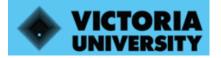

## Student Awareness

- I think it means when you stand in front of people and trying to speak but the words won't come out.
- When we speak, get short term between word and word in order to distinguish and emphasise the meaning.
- It means that your heart is pounding very high but you're not running and your hands are sweating.
- It's when you pronounce in a different way a word. Means that the word is more important.

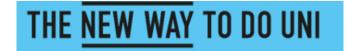

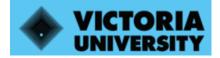

## Part B: Aim and Format

Aim: to help students to gain confidence when speaking to native speakers, and to improve intelligibility through raising awareness of suprasegmental features.

#### Lesson Format:

- 1. Script interview (lead-in/ questions/ sign-off)
- 2. Shoot videos
- 3. Compress & upload videos

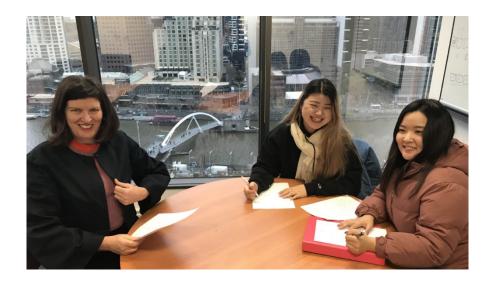

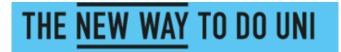

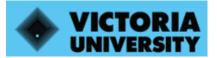

## Part B: Changes from Cycle 1 to Cycle 2

#### Cycle 1:

• Dropbox

| Modified •                 |
|----------------------------|
| 2/6/2019 13:11<br>by 櫻井有紗  |
| 23/5/2019 08:14<br>by 櫻井有紗 |
| 2/6/2019 12:56<br>by 櫻井有紗  |
|                            |

Drophox > nowe with VILE

#### Issues:

- Difficulties using Dropbox
- Student engagement with the technology

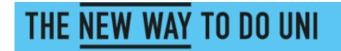

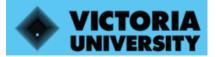

## Part B: Changes from Cycle 1 to Cycle 2

#### Cycle 2:

- Padlet
- Better rapport with students
- Peer feedback activities
- Appropriate responses & framing

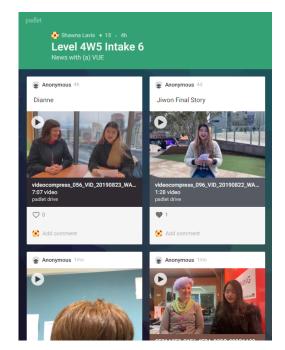

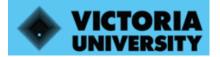

THE NEW WAY TO DO UNI

## Part B: What is Padlet?

- Padlet is a free software program
- We use 'Padlet Backpack' (Vic Uni has a license)
- It looks like a social media platform
- It is easy to use (QR code or link)
- It has settings for privacy/ posting preferences

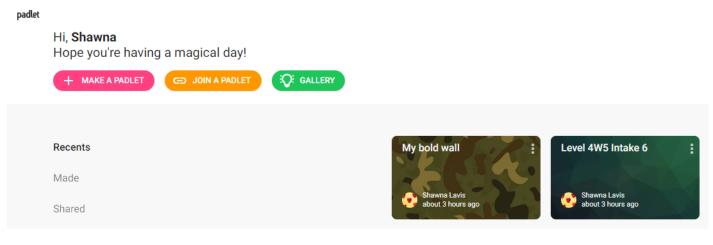

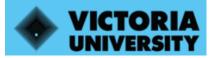

## How to set up and use a Padlet account

Step 1: Type <a href="https://www.padlet.com">www.padlet.com</a>

Step 2: Click on 'Try it free for 30 days' and create an account or memberships start at \$12 for a 'Backpack Padlet'

Step 4: Click on 'Make a Padlet'

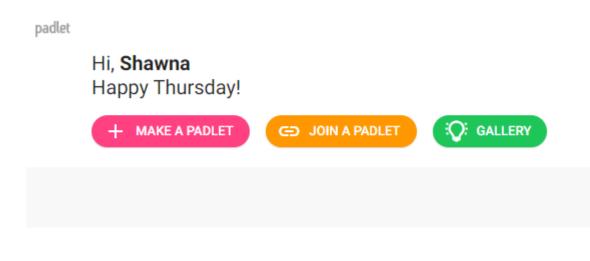

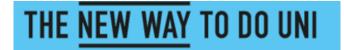

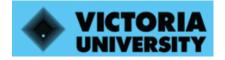

# How to set up and use a Padlet account continued

• Step 5: You can 'start with a blank one' or 'choose a template'

| Start with a blan              | ık         |                                         |             |                                    |                                 |                           |              |
|--------------------------------|------------|-----------------------------------------|-------------|------------------------------------|---------------------------------|---------------------------|--------------|
|                                |            |                                         |             |                                    |                                 | <u>_</u>                  | -            |
| Wall                           | PREVIEW    | Canvas                                  | PREVIEW     | Stream                             | PREVIEW                         | Grid                      | PREVIEW      |
| Pack content in a<br>layout.   | brick-like | Scatter, group, an<br>content in any wa |             | Streamline con<br>read, top-to-bot | tent in an easy to<br>tom feed. | Arrange content<br>boxes. | t in rows of |
| SELE                           | ст         | SELE                                    | ст          | SE                                 | LECT                            | SE                        | LECT         |
|                                |            |                                         |             |                                    |                                 |                           |              |
| Shelf                          | PREVIEW    | Backchannel                             | PREVIEW     | Мар                                | PREVIEW                         |                           |              |
| Stack content in a<br>columns. | series of  | Communicate in<br>environment.          | a chat like | Add content to                     | points on a map.                |                           |              |
|                                |            |                                         |             |                                    | LECT                            |                           |              |

Make a padlet

I prefer 'Wall' as it looks more like a social media page.

#### Step 6: Design your space using Padlet's intuitive software

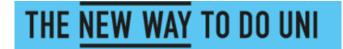

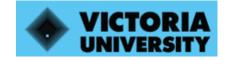

# How to set up and use a Padlet account continued

#### • Step 7: Set your post specifications.

| Posting                                             |            | These are the standards settings of any Pac | dlet                                        |
|-----------------------------------------------------|------------|---------------------------------------------|---------------------------------------------|
| Attribution<br>Display author name above each post? |            | you create.                                 |                                             |
| New post position                                   |            | Posting                                     | These are my preferred settings.            |
| Where do new posts appear?                          | ST LAST    | Attribution                                 |                                             |
| Comments                                            |            | Display autho                               | or name above each post? should be avoided. |
| Allow viewers to comment on posts? Reactions        | ( ) None > | New post po<br>Where do new                 | position FIRST LAST                         |
| Grade, star, upvote, or like posts?                 | CJ Hone y  | Comments<br>Allow viewers                   | rs to comment on posts?                     |
|                                                     |            | Reactions<br>Grade, star, up                | upvote, or like posts?                      |

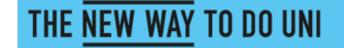

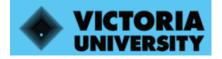

## How to set up and use a Padlet account continued

**Step 7:** Happy posting! You can add things to your class Padlet by clicking on this:

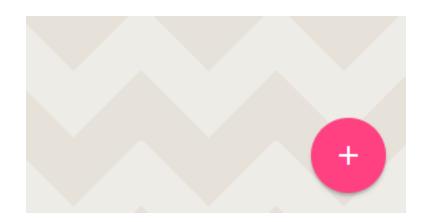

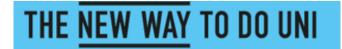

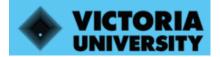

## Other uses for Padlet

- Excursions: Immigration museum/ NGV
- Padlet Passport (Adapted from 'Student Experience Passport' from Newcastle University/ Innovation award winner 2019 EA Conference)

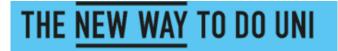

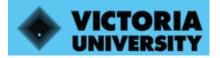

## Challenges to consider

• Padlet only allows videos under 25 mb to uploaded

**Solution:** Students get a free app called 'Video Compress' which does not compromise the video quality

• Reluctance to incorporate new technology

**Solution:** PD sessions and follow-up drop-in sessions

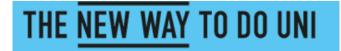

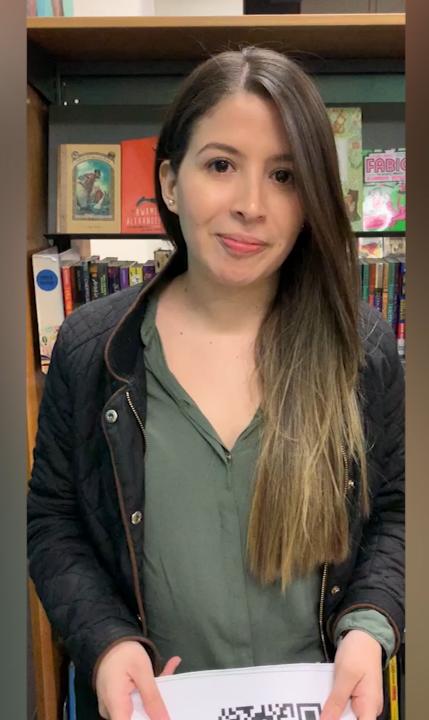

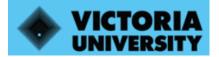

## Padlet in your centre/centres

#### Task:

1. Get into groups.

2. Think of how you could use Padlet at your centre/centres.

3. Once you have finished put your ideas up on the UECA Padlet Fun page.

#### Steps:

Scan the QR code Click on the 'plus' or double tap your phone Either type or make a short video of your ideas to upload to Padlet

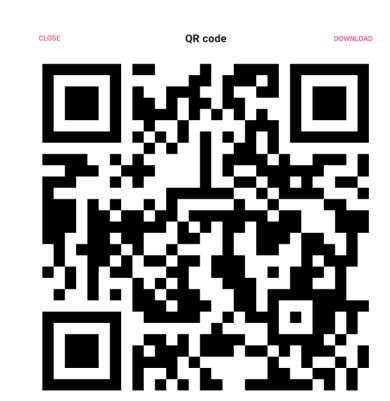

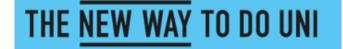

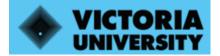

THE NEW WAY TO DO UNI

## **Final Reflections**

| filme. | d the      | video    | while  | Ţ    | Was    | talking | with    | her.  | Before    | doing |
|--------|------------|----------|--------|------|--------|---------|---------|-------|-----------|-------|
| that t | he feacher | r taught | me     | how  | to res | ponse o | ther pe | ople  | when      | _     |
| Ino    | ve a c     | conversa | tion v | ~i+h | then,  | learnt  | which   | - sy  | , lla ble |       |
| Ιh     | eve to     | empha    | size   | and  | learnt | how t   | o chu   | .rk · | Ьhe       | -     |
| infor  | mation     | ньеч     | ιÍ     | spec | k 100. |         |         |       |           |       |

| what I was doing wrong to correct it, Also this                  | ι        |
|------------------------------------------------------------------|----------|
| was a good oportunity to talk to other person and try to         |          |
| understand her answers. After this activity light more confiden  | <u> </u> |
| when I speak to other people because I study hard to correct m   | 4        |
| errors However, I know that I need to keep practicing each skill | e        |

I when the teacher shawna told us about the new project left alittle bit nervous because I was really sure that this was going to take me aut of my confort zone because I did not want to make mistakes in Front of the and 1. thought that I did not have enough practice to do it. But now I think that was gassi activity to help me: Know what I need to practice to improve because this one was min first time in mont of camera in a classroom and before this video I never seen Myself speaking in English and making mistakes. For this reason think this learning experience was rantastic because I could check what I was doing wrong to correct it, Also this

a reporter and interviewing a stranger, . I. think it was so hard for me, but it made me learn many things. Moreover, filming the video while I was speaking provided me many advantanges because I can turn back to watch my video and then compare my each videos. Therefore, I will be able to know that where I made the mistakes I will be \_\_\_\_\_ able to know which part I should practise more, and I will be able to know my speaking skill be better or the same as well, Futhermore, it made me feel more familiar to talk with other people by using English, and made me have more confidence too, I can adapt the things that I learnt to use

| a reporter and interviewing a stranger, . I. think it was       |
|-----------------------------------------------------------------|
| so hard for me, but it made me learn many things. Moreover,     |
| filming the video while I was speaking provided me many         |
| advantanges because I can turn back to watch my video           |
| and then compare my each videos. Therefore, I will be able to   |
| know that where I made the mistakes I will be                   |
| able to know which part I should practise more, and             |
| I will be able to know my speaking skill be better or the same  |
| as well, Futhermore, it made me feel more familiar to talk with |
| other people by using English, and made me have more confidence |
| too, I can adapt the things that I learnt to use                |

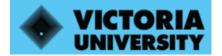

## News with (a)VUE Padlet

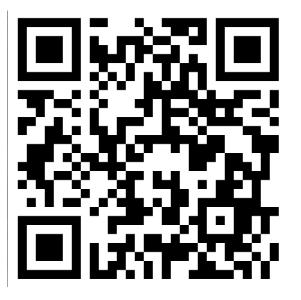

https://victoriauniversityau.padlet.org/e5103988/yw6eycyjjhzx

Carla : <u>Carla.Bardella@vu.edu.au</u> Shawna: <u>Shawna.Lavis@vu.edu.au</u>

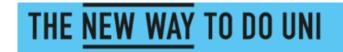

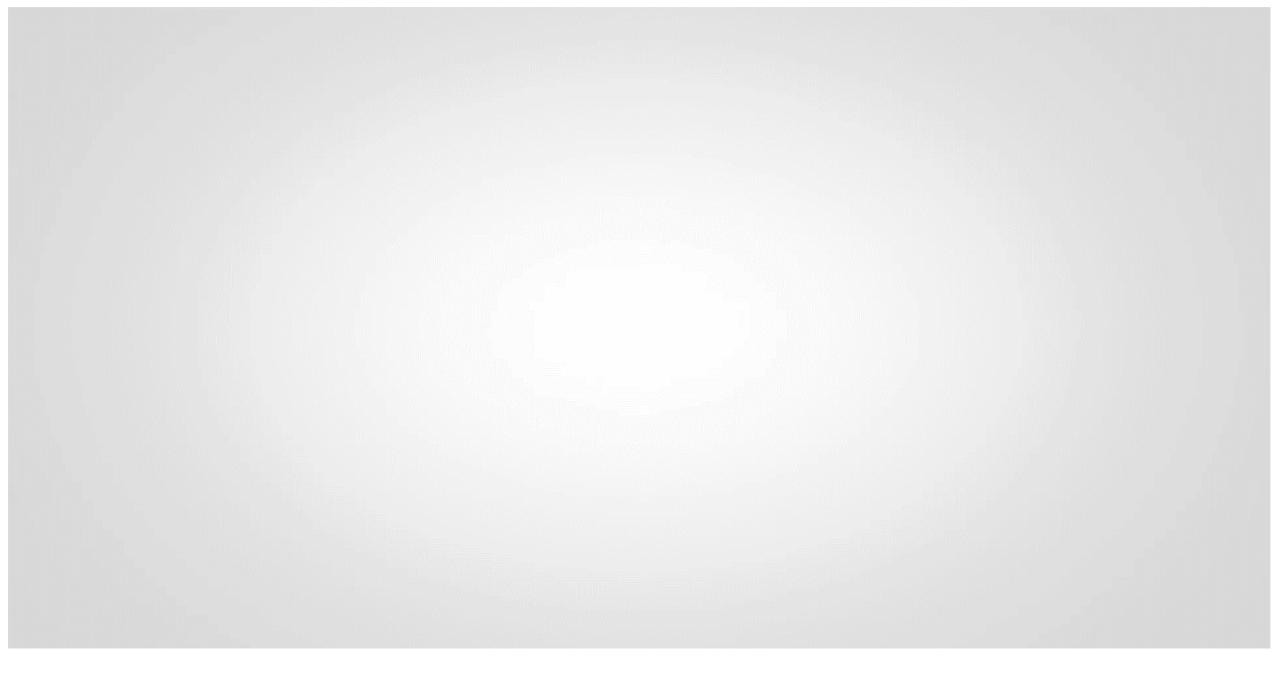